## **TREADMILL ENTERTAINMENT SETUP CHOOSE THE BEST WAY FOR YOU**

#### **OPTION 1 - CONSOLE**

**Our console comes with these pre-installed apps: Chrome, Youtube, Netflix, Hulu, Facebook, Instagram, Spotify, Music, Video, Kinomaps, and Outside Interactive. You can also access Gmail, Peloton, Pinterest, Vimeo and many more through the Chrome app.** 

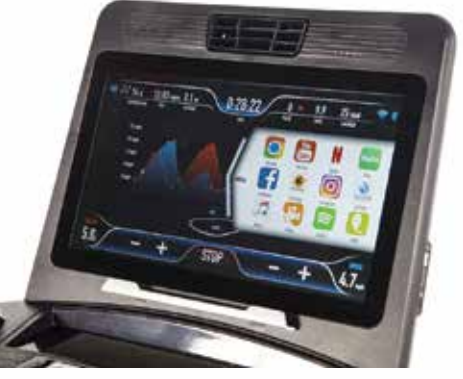

#### **OPTION 2 - HDMI INPUT**

**Connect and HDMI device to expand your viewing capabilities. Connect a phone or tablet with an HDMI adapter or connect an AppleTV, Firestick, Roku, cable/sat box, or other devices that use HDMI. You can even connect your gaming console and play video games while you walk on the treadmill! Be sure to select the HDMI icon located in the "MEDIA" tab. You should now be able to see the media from your device on the screen of the console.**

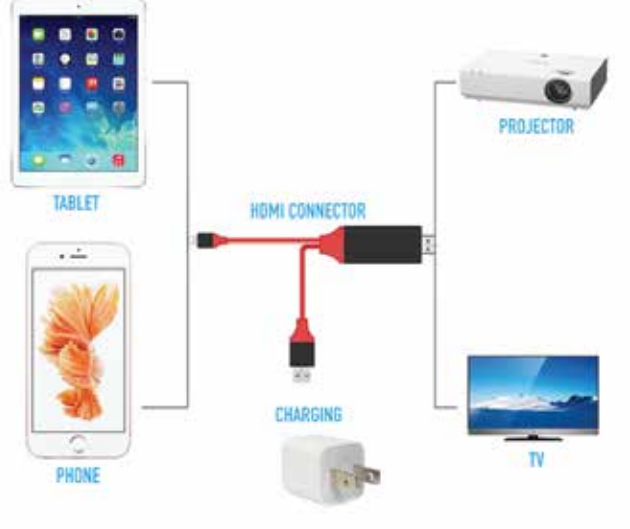

**Buy Android HDMI Adapter Buy Apple HDMI Adapter**

#### **OPTION 3 - CASTING / APPLE TV / CHROME CAST**

**Most smart TVs have the ability to cast directly from an app on your phone/tablet to the TV using bluetooth and wifi. Casting lets you mirror your device's screen to the TV, allowing you to enjoy content exactly as you see it on your device. Most Smart TVs use a casting app to do so. You can also use Apple TV or Chrome Cast to make any TV casting compatible.** 

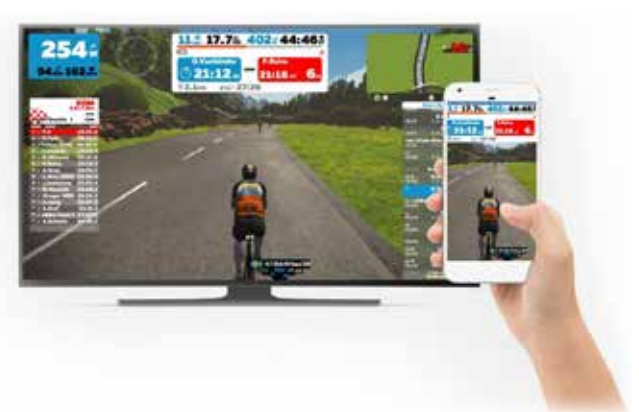

#### **BODYCRAFT SUPPORT**

**If the supporting documents are unable to solve the issue please send an email to service@bodycraft.com or call 800-990-5556 for assistance.**

**Thank you!**

#### **HOW TO CAST - ANDROID DEVICES STEP 1 - COMPATIBLE TV** Ready to cast

**Check if your tv is casting compatible. If your TV is not compatible you can purchase a Chromecast device and plug it in to the back of your TV using their install instructions (this will make your tv casting compatible).**

#### **STEP 2 - WIFI NETWORK**

**Both the TV/Chromecast need to be on the same wifi network. Double check that the TV/Chromecast and the mobile device or tablet you are using to for Chromecast are both on the same Wi-Fi network.**

#### **STEP 3 - GOOGLE HOME APP**

**Install the Google Home app on your Chromecast supported Android device. Open the app and follow the on screen instructions. After you are connected to Chromecast you can use any app that has casting built in. Open an app with casting compatibility and press the cast icon. Select your TV/device to begin casting.**

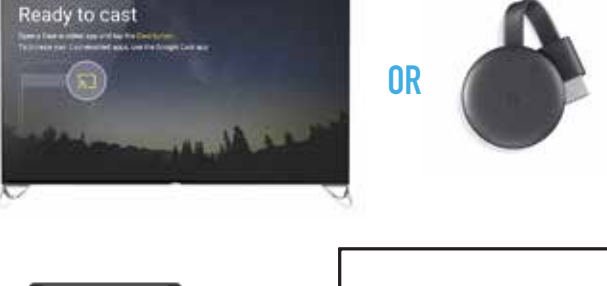

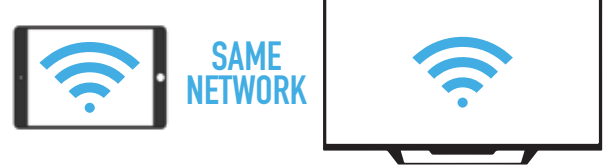

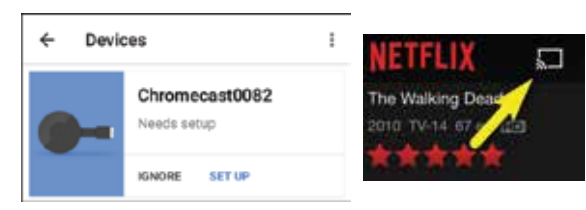

### **HOW TO CAST - APPLE DEVICES STEP 1 - COMPATIBLE TV**

**Check if your tv is AirPlay compatible. If your TV is not AirPlay compatible you can purchase an AppleTV device and plug it in to the back of your TV using their install instructions (this will make your tv casting compatible).**

#### **STEP 2 - WIFI NETWORK**

**Both the TV/AppleTV and the device need to be on the same wifi network. Double check that the TV/AppleTV and the mobile device or tablet you are using for Airplay are both on the same Wi-Fi network.**

#### **STEP 3 - AIRPLAY**

**On your iOS device, access the Control Center (swipe up from the bottom or down from the top right). Tap AirPlay. Tap the name of the device you want to stream content to. You'll see icons next to each device so you know what type of content you can stream. Scroll to see all of the available devices and select your AppleTV.**

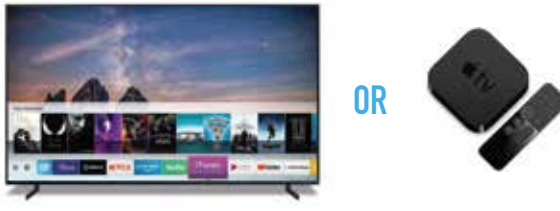

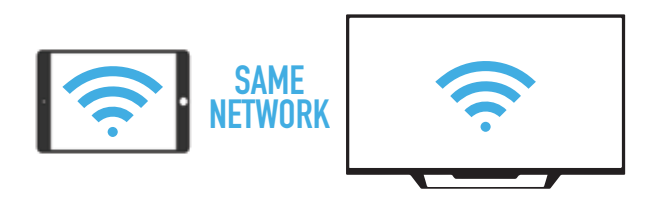

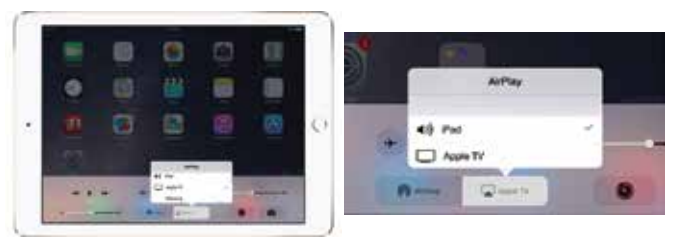

#### **BODYCRAFT SUPPORT**

**If the supporting documents are unable to solve the issue please send an email to service@bodycraft.com or call 800-990-5556 for assistance.**

**Thank you!**

# **CONNECTING USING HDMI**

#### **STEP 1 - YOUR DEVICE**

**If you are connecting a device that uses the standard HDMI connection (AppleTV, Firestick, Xbox) you can skip this step. If you are connecting a phone or tablet you will need to purchase an HDMI adapter that fits your device.**

**\*Not all devices offer this feature. Check with your manufacturer.**

#### **Buy Android HDMI Adapter Buy Apple HDMI Adapter**

#### **STEP 2 - PLUG IN**

**Connect the HDMI from your device to the HDMI port located on the back of the console. Be sure that your device is connected and turned on.** 

#### **STEP 3 - WORKOUT MEDIA TAB**

**Select the HDMI icon located in the "MEDIA" tab. You should now be able to see the media from your device on the screen of the tablet.**

#### **BODYCRAFT SUPPORT**

**If the supporting documents are unable to solve the issue please send an email to service@bodycraft.com or call 800-990-5556 for assistance.**

**Thank you!**

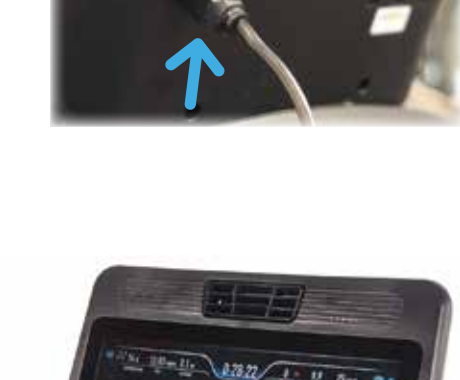

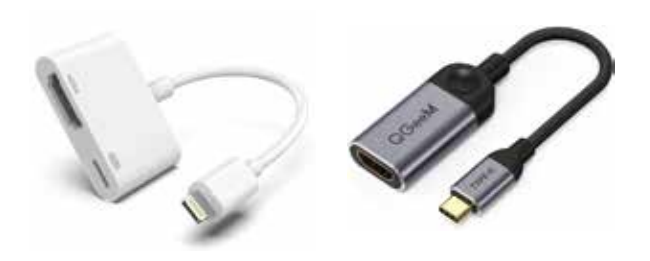

**BODYCRAFT** 

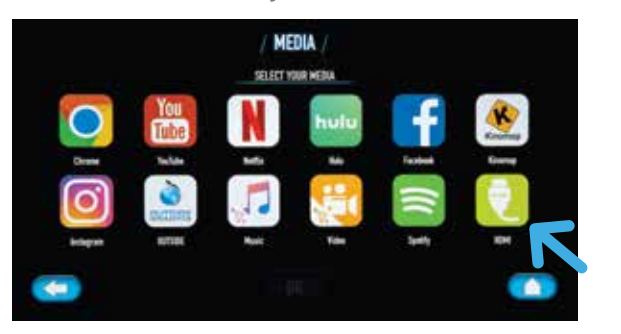

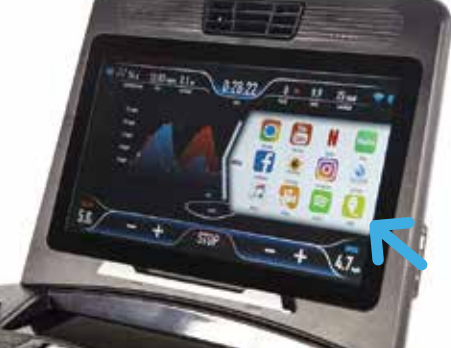